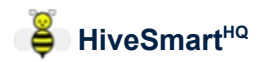

### **From Extractions to Honey Sales**

#### Overview

**HiveSmart<sup>HQ</sup>** provides the ability to:

- record the extraction of Honey
- track vessels (containers) that have honey in them
- record the sale of honey by vessel/container

The app automatically keeps track of the honey that's been extracted by the **Location** from which it came - "source of origin" in food production terminology.

In addition to the amount/quantity of honey that came from each **Location**, the app also associates the money earned from sales of that Honey to the source **Location**.

The app even provides the option for honey amounts and earnings to be tracked back to the individual **Hive** if desired. The overall process is:

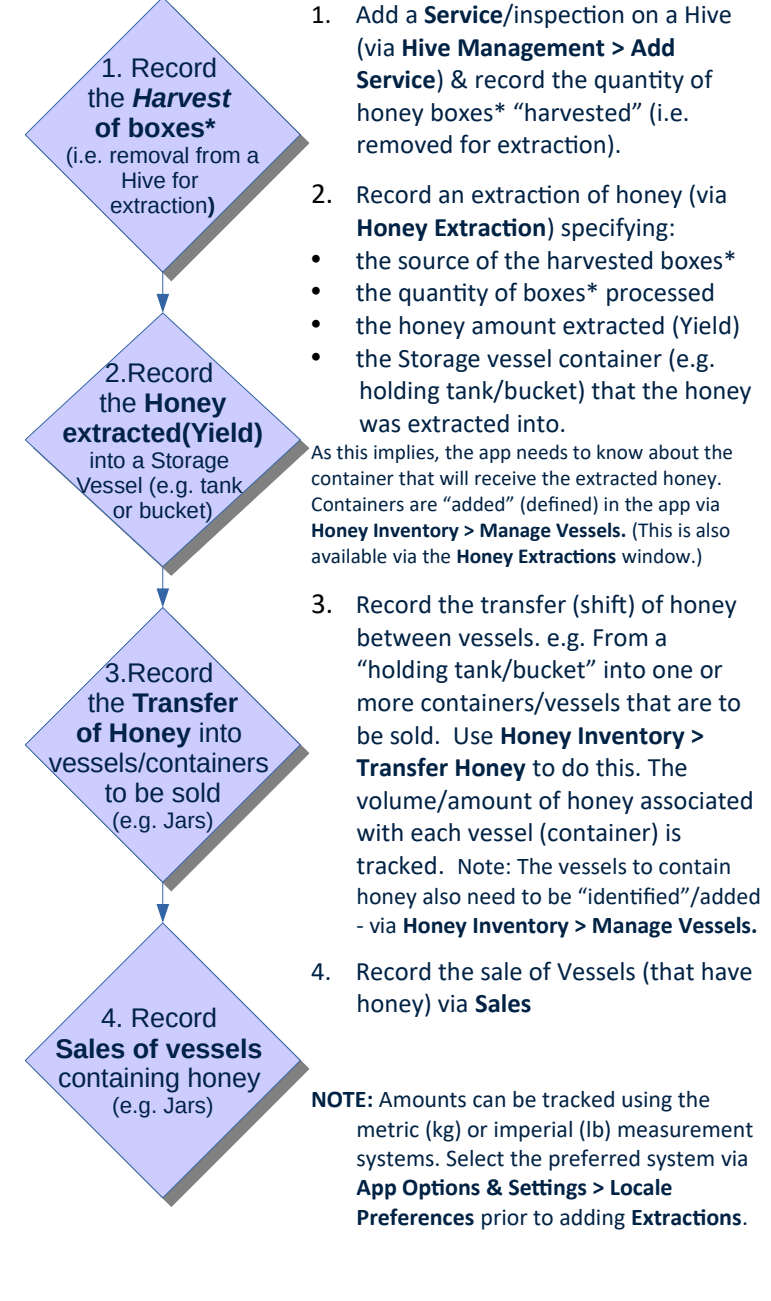

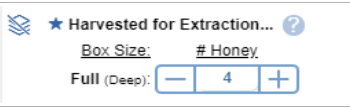

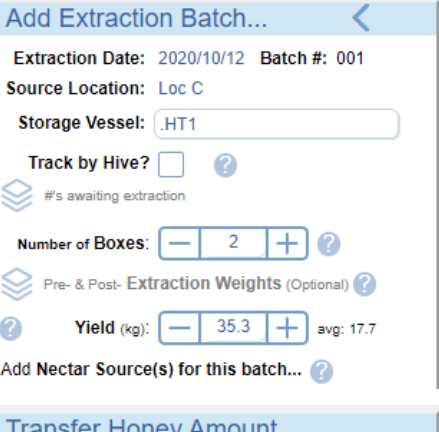

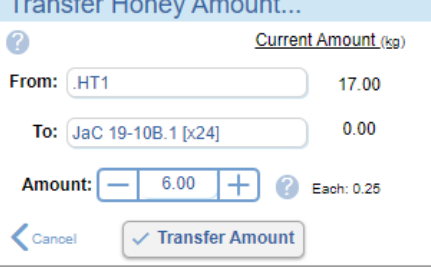

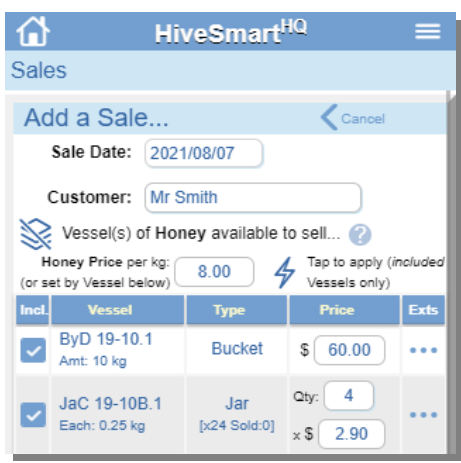

\* Frames for Top Bar Hives if using the "some" or "all" TBH option in **General Hive Choices**

## **HiveSmartHQ**

#### **Skimming impurities, taking samples, spillages or removing dregs?**

Use **Honey Inventory > Adjust Contents** to adjust the amount of honey in a vessel (i.e. when the amount is *not* going to be put into another vessel). This feature adjusts the amount of honey associated in that vessel only.

(Use **Honey Inventory > Transfer Honey** when shifting Honey from one Vessel to another. This adjusts the amount of honey associated with both the *From* and *To* vessels.)

#### **Tips**

#### **Before recording any Extractions**:

- Add one (or more) containers to be used to hold honey from extractions (e.g. a tank, bucket) via **Honey Inventory > Manage Vessels >** *Add a Storage vessel*
	- If the container is going to be re-used (i.e. *not* going to be sold) choose "Permanent" as the *Category*
	- For the label, use a fullstop at the beginning (e.g. "**.**HT1" for a holding tank) Vessels are listed in alphabetical order so this forces it to the top of the list of vessels to make it easier to select when recording an **Extraction**
- There are four default Vessel *Types* (Tank, Drum, Bucket & Jar). These can be changed, or added to, via **App Options & Settings > Option Catalogs >** *Honey Storage Vessel Types*

#### **For Vessels that will be sold**:

- Add a series of vessels/containers that will be sold via **Honey Inventory > Manage Vessels >** *Add a Storage vessel* Select "Use until Sold" for the *Category.*
- When adding a vessel, specify whether it's an Individual vessel (e.g. a single instance as per the tank example above ) or a Batch Vessel of multiple instances. i.e. If you are going to need jars for honey you can add 24 individual vessels OR a single "Batch" vessel that has a quantity set to 24. If you need to track a specific vessel, add it as an individual vessel.
- When you're unsure exactly how many vessels you need, start with a batch vessel and then add individual vessels to supplement as needed. e.g. If you're wishing to sell by 1kg jars, and there's at least 12kg of honey in a holding vessel but it could be more, then create a batch of 12 and add individual jars as needed.
- The Vessel label must be unique, so consider what to use carefully. e.g. A tracking number/code or perhaps something with meaning such as "JaC 19-10B.1". This example has:
	- an indicator of the vessel type "J" = jar, "a" as a size indicator. (This helps ensuring similar vessels are grouped together when listed in alphabetical order)
	- the type of honey e.g. "C" for Clover
	- the season or date extracted e.g. "19-10" for Oct 2019
	- $\circ$  "B" = batch vessel indicator.
	- allowance for multiple instances e.g. ".1"
- Additional Vessel *types* can also be defined to assist. e.g "Jar-1kg", "Jar-500g", "Jar-250g" (via **App Options & Settings > Option Catalogs >** *Honey Vessel Storage Types*)

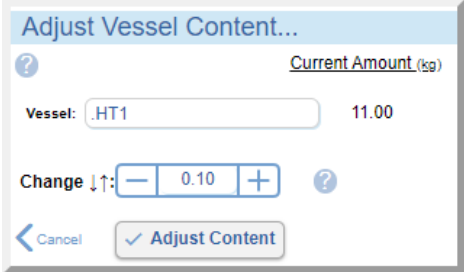

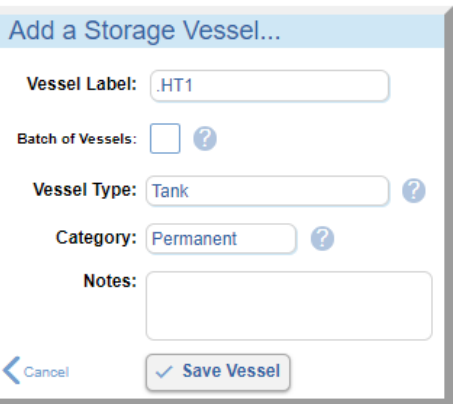

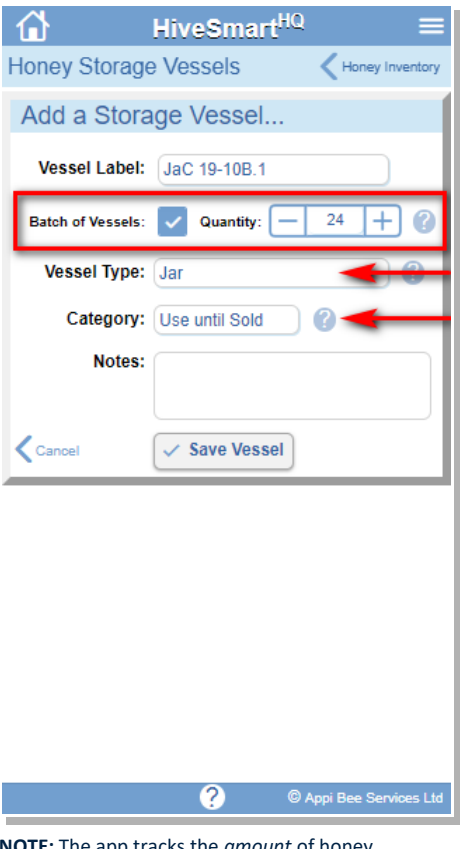

**NOTE:** The app tracks the *amount* of honey associated with a vessel (via **Extractions** and/or **Honey Transfers)** NOT the capacity of each container. i.e. labelling may be used to help indicate a vessel's capacity but it's the amount/volume of honey associated with the vessel (via **Transfers and/or Adjustments**) that is key.

# **HiveSmartHQ**

#### **When honey is shifted from one container to another**...

- Use **Honey Inventory > Transfer Honey** to reflect the amount of honey moved.
- When transferring to an individual (non-batch) vessel, the selected amount is added to the *To* vessel (and the amount associated with the *From* vessel is reduced).
- A *Valuation profile* may also be assigned to the vessel. This allows the inventory of *unsold* Honey to have a value associated with it.

Note: *Valuation profiles* provide for a pre-sale "valuation" as well pricing factors to be applied when calculating a default *Sale Price*.

- If the *To* vessel is designated as a batch vessel, then the amount transferred is spread evenly amongst each instance within the batch. e.g. if a batch vessel has a quantity of 12 and 12 kg is transferred to it, 1kg is associated with each instance.
- For batch vessels, after there is an amount of honey associated, the specified Quantity in the batch can no longer be changed.

#### **When adding a Sale of Vessels with Honey...**

- The *default* Sale Price is automatically loaded (and can be modified as needed) for Vessels that have a *Valuation profile* assigned.
- Alternatively, choose to apply the average price (based on weight) from prior Sales OR simply input a price per vessel.
- For batch vessels, specify the *Quantity* from the batch that is being sold in this Sale. (The quantity of vessels in the batch that have already been sold is also displayed.)
- The list of unsold Vessels includes:
	- \* all individual Vessels that are unsold
	- \* batch Vessels where the total quantity has not been sold

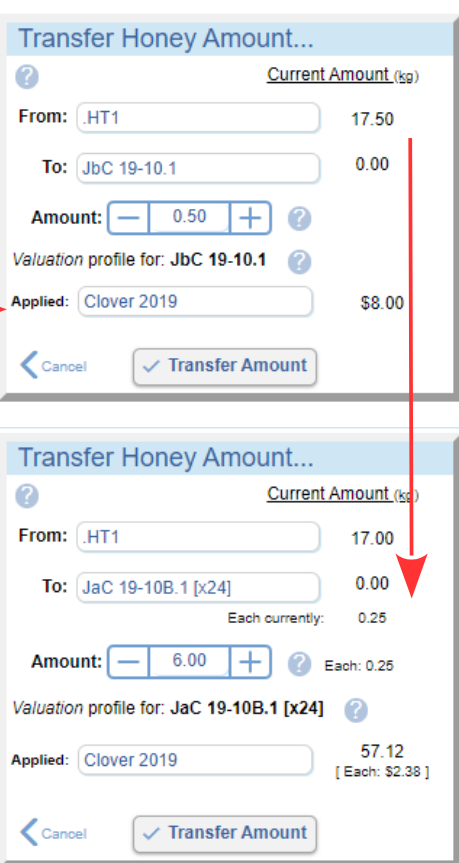

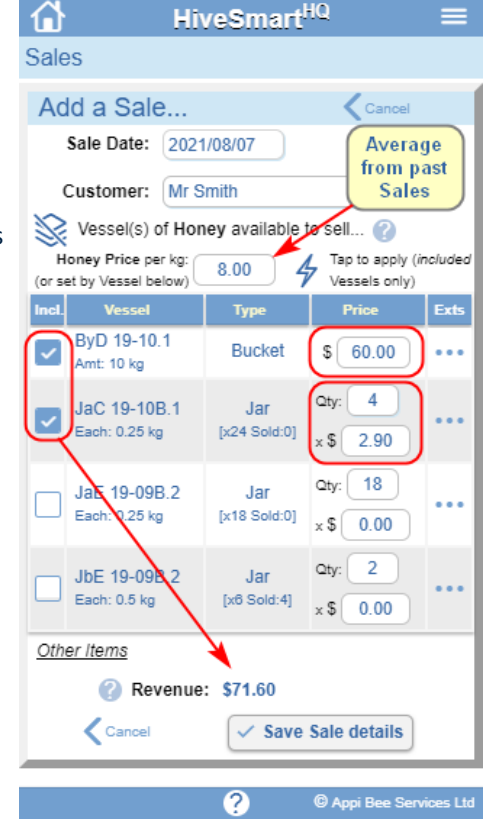

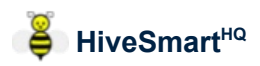

#### **Wish to know how much honey you have stored in vessels including where it comes from?**

- Visit **Honey Inventory** to see:
	- the list of Sold & unsold Vessels with the current amount of Honey associated with each
	- Any disposals of honey
	- For each Vessel, further details can be seen:
		- **View** details about the Vessel
		- Show the **Ext**raction(s) details for the honey in the vessel. (This information is also available in **Honey Sales** for each vessel.)

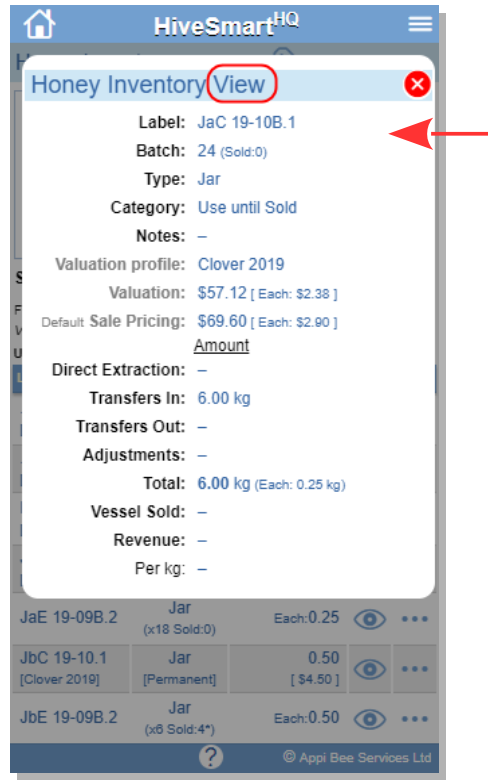

• **Views: Production Summary** provides reports on the amount of Honey produced by *Location* (and by *Hive* if you have chosen to track extractions by *Hive*). The amount of honey sold vs. unsold (and Revenue earned) for any specified period can be viewed.

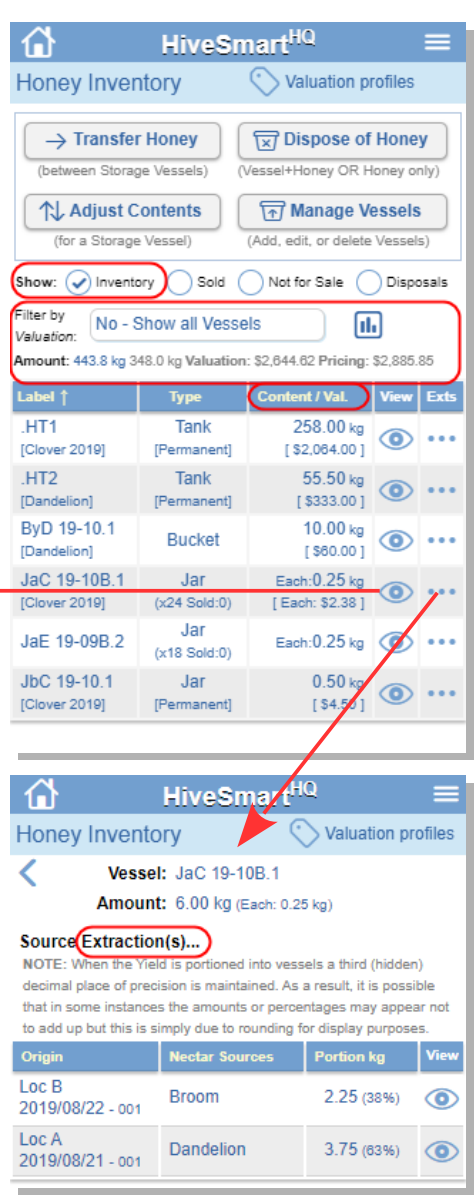

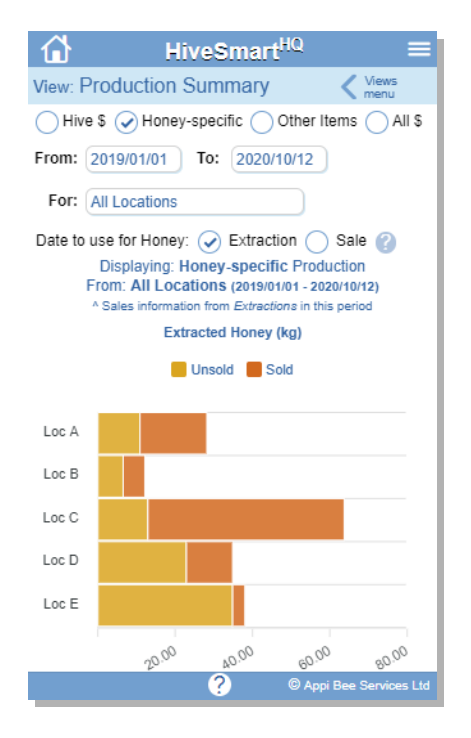